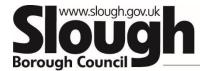

## Enable Help and support:

To support and assist you with completing your audit please refer to the following.

- User video guides which can be accessed here
  <u>https://vimeopro.com/virtualcollege/enable-lms-user-guides</u>
- User guides (PDF) these can be accessed through the platform using the <u>help and support</u> tab at the bottom of the dashboard (once logged in)
- Technical requirements document- To ensure your systems are compatible with the software system.

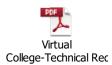

- The privacy statement for the Virtual College can be found here: <u>https://www.virtual-college.co.uk/privacy-policy</u>
- For any technical issues please contact Virtual College on 01943 885085 ext 612 Mon-Friday 8:30am – 5pm or e-mail <u>Customersupport@virtual-college.co.uk</u>
- Please contact Jatinder Matharu Education Safeguarding Professional if you require any clarification regarding the content (questions) at: <u>Jatinder.matharu@slough.gov.uk</u> |07714 858213
- For any password resets please select the Log In Enable (vc-enable.co.uk) forgotten your password? Link on the login page which will generate a link to your e-mail address allowing you to reset your password within 1 hour.